## **EJERCICIOS DE HOJAS DE ESTILO CSS**

**Ejercicio 1.** A partir del código HTML y CSS que se muestra, añadir los selectores CSS que faltan para aplicar los estilos deseados. Cada regla CSS incluye un comentario en el que se explica los elementos a los que debe aplicarse:

```
<!DOCTYPE html PUBLIC "-//W3C//DTD XHTML 1.0 Transitional//EN" 
"http://www.w3.org/TR/xhtml1/DTD/xhtml1-transitional.dtd">
<html><head> <meta http-equiv="Content-Type" content="text/html; charset=iso-
8859-1" />
<title>Ejercicio 1 de selectores</title>
<style type="text/css">
/* Todos los elementos de la pagina */
{ font: 1em/1.3 Arial, Helvetica, sans-serif; }
/* Todos los parrafos de la pagina */
{ color: #555; }
/* Todos los párrafos contenidos en #primero */
{ color: #336699; }
/* Todos los enlaces la pagina */
{ color: #CC3300; }
/* Los elementos "em" contenidos en #primero */
{ background: #FFFFCC; padding: .1em; }
/* Todos los elementos "em" de clase "especial" en toda la pagina */
{ background: #FFCC99; border: 1px solid #FF9900; padding: .1em; }
/* Elementos "span" contenidos en .normal */
{ font-weight: bold; }
</style>
</head>
<body>
<div id="primero">
```
<p>Lorem ipsum dolor sit amet, <a href="#">consectetuer adipiscing elit</a>. Praesent blandit nibh at felis. Sed nec diam in dolor vestibulum aliquet. Duis ullamcorper, nisi non facilisis molestie, <em>lorem sem aliquam nulla</em>, id lacinia velit mi vestibulum enim.</p>

</div>

```
<div class="normal">
```
<p>Phasellus eu velit sed lorem sodales egestas. Ut feugiat. <span><a href="#">Donec porttitor</a>, magna eu varius luctus,</span> metus massa tristique massa, in imperdiet est velit vel magna. Phasellus erat. Duis risus. <a href="#">Maecenas dictum</a>, nibh vitae pellentesque auctor, tellus velit consectetuer tellus, tempor pretium felis tellus at metus.</p>

<p>Cum sociis natoque <em class="especial">penatibus et magnis</em> dis parturient montes, nascetur ridiculus mus. Proin aliquam convallis ante. Pellentesque habitant morbi tristique senectus et netus et malesuada fames ac turpis egestas. Nunc aliquet. Sed eu metus. Duis justo.</p>

```
<p>Donec facilisis blandit velit. Vestibulum nisi. Proin volutpat, <em 
class="especial">enim id iaculis congue</em>, orci justo ultrices tortor, <a
href="#">quis lacinia eros libero in eros</a>. Sed malesuada dui vel quam. 
Integer at eros.</p>
```
</div>

</body>

</html>

## **Ejercicio 2.**

A partir del código HTML proporcionado, añadir las reglas CSS necesarias para que la página resultante tenga el mismo aspecto que el de la siguiente imagen:

# Lorem ipsum dolor sit amet

Nulla pretium. Sed tempus nunc vitae neque. Suspendisse gravida, metus a scelerisque sollicitudin, lacus velit ultricies nisl, nonummy tempus neque diam quis felis. Etiam sagittis tortor sed arcu sagittis tristique.

## Aliquam tincidunt, sem eget volutpat porta

Vivamus velit dui, placerat vel, feugiat in, ornare et, urna. Aenean turpis metus, aliquam non, tristique in, pretium varius, sapien. Proin vitae nisi. Suspendisse porttitor purus ac elit. Suspendisse eleifend odio at dui. In in elit sed metus pretium elementum.

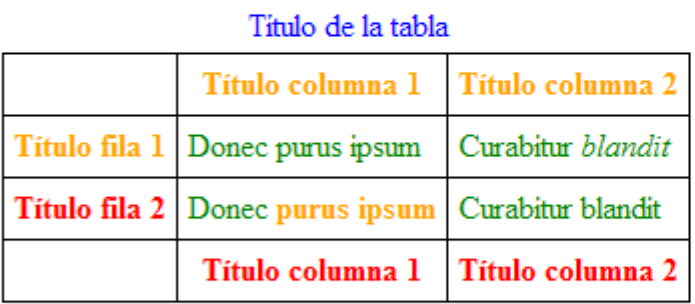

Donec purus ipsum, posuere id, venenatis at, placerat ac, lorem. Curabitur blandit, eros sed gravida

aliquet, risus justo porta lorem, ut mollis lectus tortor in orci. Pellentesque nec augue. Fusce nec felis eu diam pretium adipiscing. Nunc elit elit, vehicula vulputate, venenatis in, posuere id,

lorem. Etiam sagittis, tellus in ultrices accumsan, diam nisi feugiat ante, eu congue magna mi non nisl. Vivamus ultrices aliquet augue. Donec arcu pede, pretium vitae, rutrum aliquet, tincidunt blandit, pede.

Aliquam in nisi. Suspendisse volutpat. Nulla facilisi. Ut ullamcorper nisi quis mi.

### **Figura 15.1** Aspecto final de la página

A continuación se muestra el código HTML de la página sin estilos:

```
<!DOCTYPE html PUBLIC "-//W3C//DTD XHTML 1.0 Transitional//EN" 
"http://www.w3.org/TR/xhtml1/DTD/xhtml1-transitional.dtd">
```
<html xmlns="http://www.w3.org/1999/xhtml">

<head>

```
<meta http-equiv="Content-Type" content="text/html; charset=utf-8" />
```
<title>Ejercicio de selectores</title>

</head>

<body>

<h1 id="titulo">Lorem ipsum dolor sit amet</h1>

<p>Nulla pretium. Sed tempus nunc vitae neque. <strong>Suspendisse gravida</strong>, metus a scelerisque sollicitudin, lacus velit

ultricies nisl, nonummy tempus neque diam quis felis. <span class="destacado">Etiam sagittis tortor</span> sed arcu sagittis tristique.</p>

```
<h2 id="subtitulo">Aliquam tincidunt, sem eget volutpat porta</h2>
```
<p>Vivamus velit dui, placerat vel, feugiat in, ornare et, urna. <a href="#">Aenean turpis metus, <em>aliquam non</em>, tristique in</a>, pretium varius, sapien. Proin vitae nisi. Suspendisse <span class="especial">porttitor purus ac elit</span>. Suspendisse eleifend odio at dui. In in elit sed metus pretium elementum.</p>

```
<table summary="Descripción de la tabla y su contenido">
```
<caption>Título de la tabla</caption>

```
<thead>
```

```
 <tr>
```

```
<th scope="col"></th>
```

```
 <th scope="col" class="especial">Título columna 1</th>
```

```
 <th scope="col" class="especial">Título columna 2</th>
```
 $\langle$ /tr>

</thead>

```
<tfoot>
```
<tr>

```
<th scope="col"></th>
```
<th scope="col">Título columna 1</th>

```
<th scope="col">Título columna 2</th>
```
 $\langle$ /tr>

```
</tfoot>
```

```
<tbody>
```

```
 <tr>
```

```
 <th scope="row" class="especial">Título fila 1</th>
 <td>Donec purus ipsum</td>
 <td>Curabitur <em>blandit</em></td>
```
 $\langle$ /tr>

<tr>

<th scope="row">Título fila 2</th>

<td>Donec <strong>purus ipsum</strong></td>

<td>Curabitur blandit</td>

 $\langle$ /tr>

</tbody>

</table>

#### <div id="adicional">

<p>Donec purus ipsum, posuere id, venenatis at, <span>placerat ac, lorem</span>. Curabitur blandit, eros sed gravida aliquet, risus justo

porta lorem, ut mollis lectus tortor in orci. Pellentesque nec augue.</p>

<p>Fusce nec felis eu diam pretium adipiscing. <span id="especial">Nunc elit elit, vehicula vulputate</span>, venenatis in,

posuere id, lorem. Etiam sagittis, tellus in ultrices accumsan, diam nisi feugiat ante, eu congue magna mi non  $nisl. \langle p \rangle$ 

<p>Vivamus ultrices aliquet augue. <a href="#">Donec arcu pede, pretium  $vitae$   $\langle a \rangle$ ,  $rutrum$  aliquet, tincidunt blandit, pede.

Aliquam in nisi. Suspendisse volutpat. Nulla facilisi. Ut ullamcorper nisi quis  $mi. < /p$ 

</div>

</body>

### </html>

Aunque la propiedad que modifica el color del texto se explica detalladamente en los próximos capítulos, en este ejercicio solamente es preciso conocer que la propiedad se llama color y que como valor se puede indicar directamente el nombre del color.

Los nombres de los colores también están estandarizados y se corresponden con el nombre en inglés de cada color. En este ejercicio, se deben utilizar los colores: teal, red, blue, orange, purple, olive, fuchsia y green.

## **Ejercicio 3.** A partir del código HTML y CSS proporcionados, determinar las reglas CSS necesarias para añadir los siguientes márgenes y rellenos:

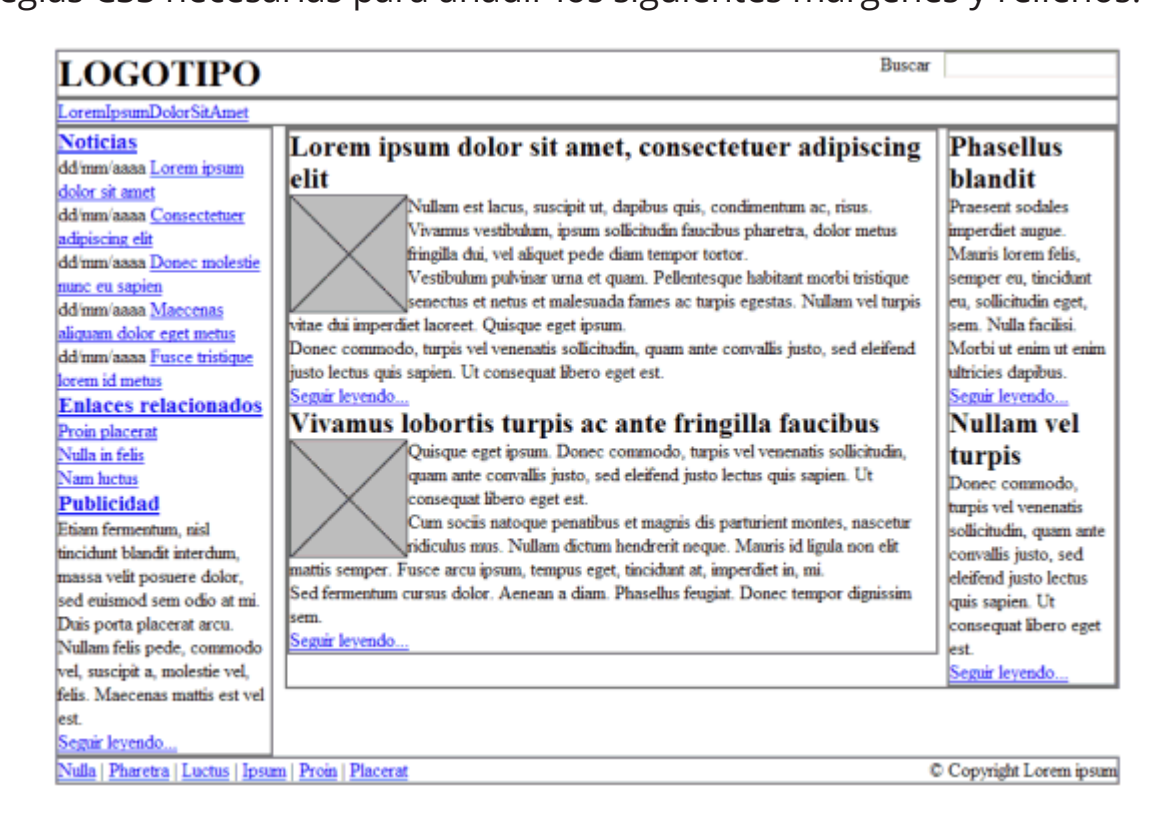

### **Figura 15.2** Página original

- 1. El elemento #cabecera debe tener un relleno de 1em en todos los lados.
- 2. El elemento #menu debe tener un relleno de 0.5em en todos los lados y un margen inferior de 0.5em.
- 3. El resto de elementos (#noticias, #publicidad, #principal, #secundario) deben tener 0.5em de relleno en todos sus lados, salvo el elemento #pie, que sólo debe tener relleno en la zona superior e inferior.
- 4. Los elementos .articulo deben mostrar una separación entre ellos de 1em.
- 5. Las imágenes de los artículos muestran un margen de 0.5em en todos sus lados.
- 6. El elemento #publicidad está separado 1em de su elemento superior.
- 7. El elemento #pie debe tener un margen superior de 1em.

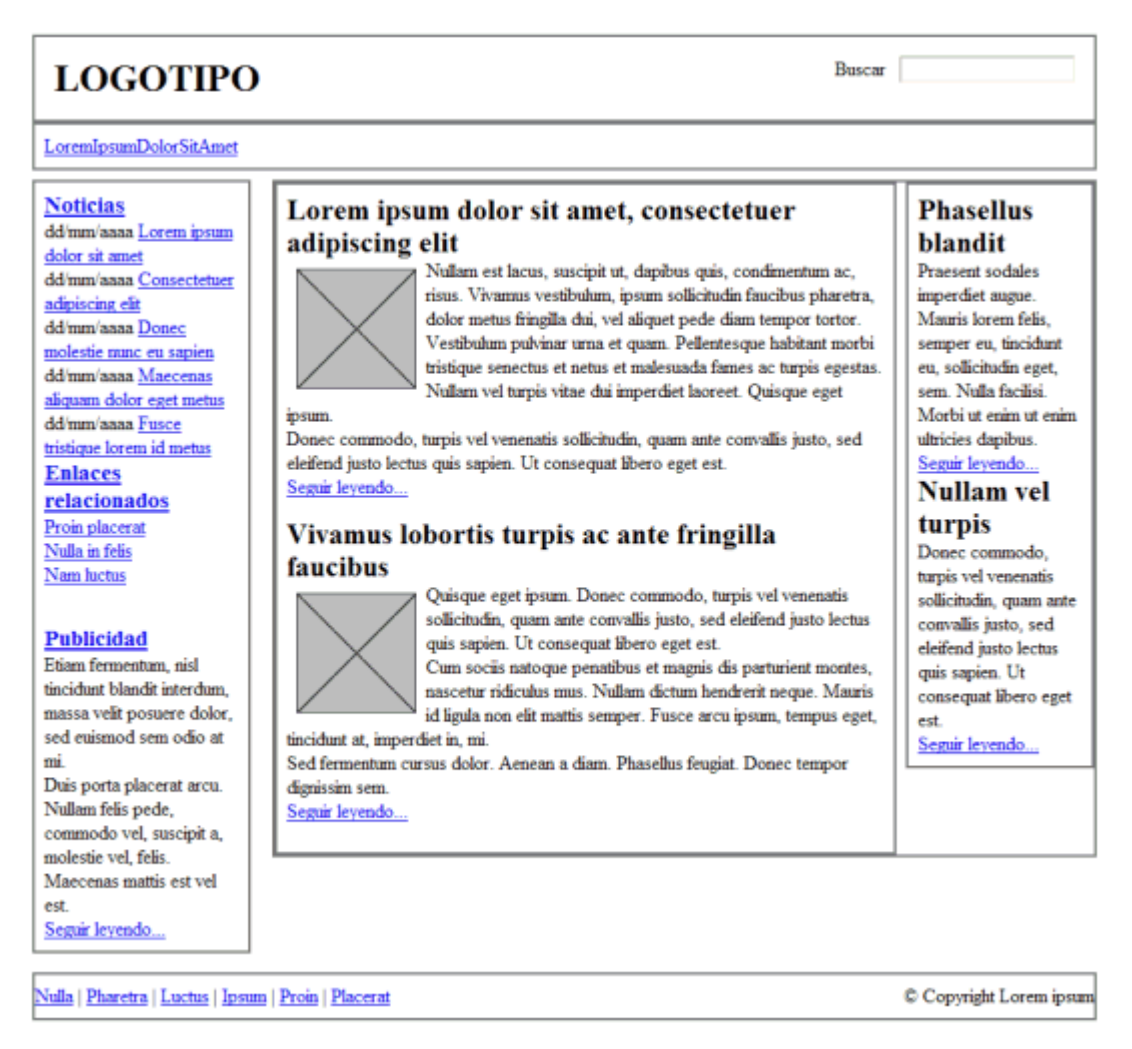

**Figura 15.3** Página con márgenes y rellenos

# **Ejercicio 4**

A partir del código HTML y CSS proporcionados, determinar las reglas CSS necesarias para añadir los siguientes bordes:

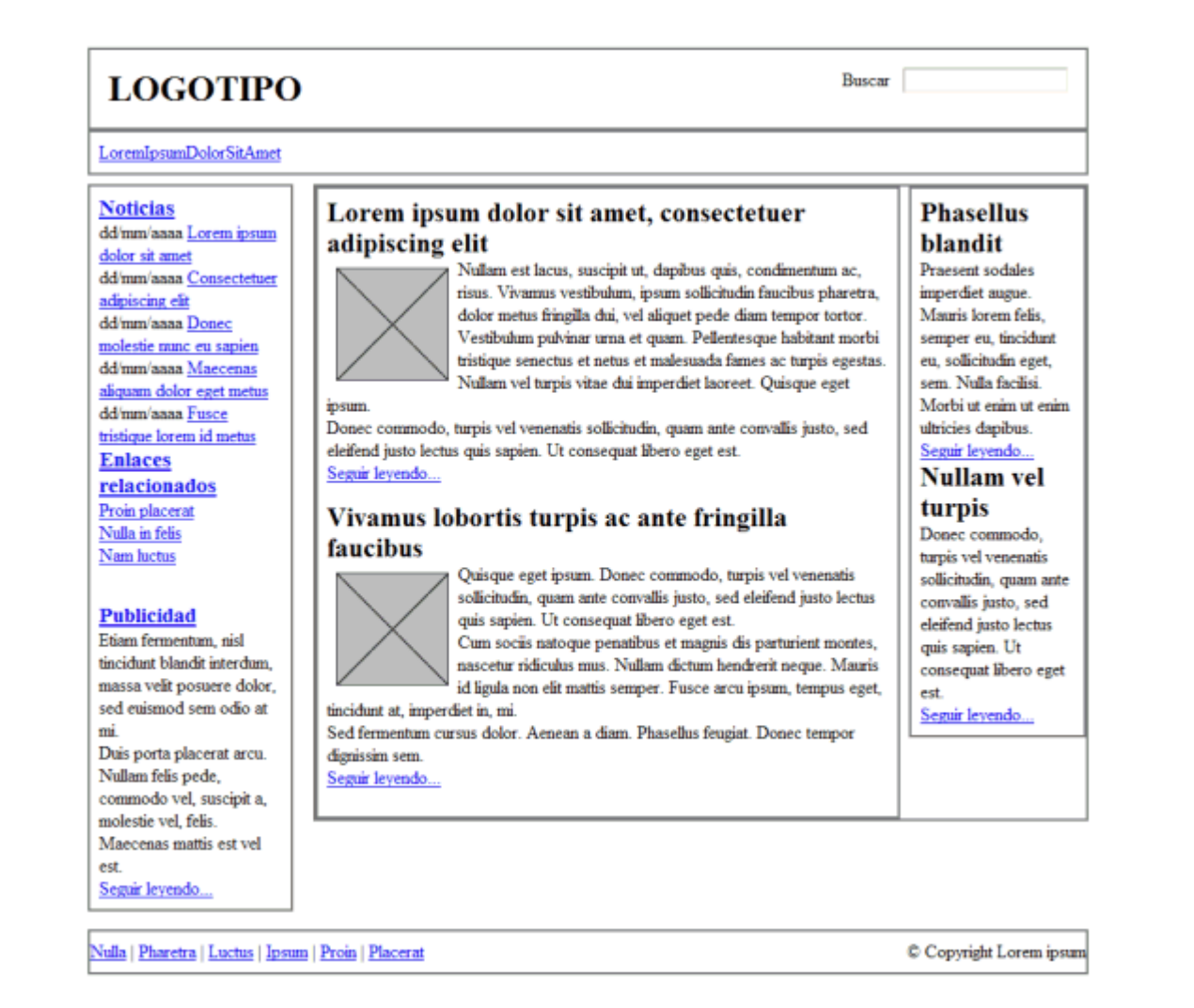

### **Figura 15.4** Página original

- 1. Eliminar el borde gris que muestran por defecto todos los elementos.
- 2. El elemento #menu debe tener un borde inferior de 1 píxel y azul (#004C99).
- 3. El elemento #noticias muestra un borde de 1 píxel y gris claro (#C5C5C5).
- 4. El elemento #publicidad debe mostrar un borde discontinuo de 1 píxel y de color #CC6600.
- 5. El lateral formado por el elemento #secundario muestra un borde de 1 píxel y de color #CC6600.
- 6. El elemento #pie debe mostrar un borde superior y otro inferior de 1 píxel y color gris claro #C5C5C5.

# **Ejercicio 5**

A partir del código HTML y CSS proporcionados, determinar las reglas CSS necesarias para añadir los siguientes colores e imágenes de fondo:

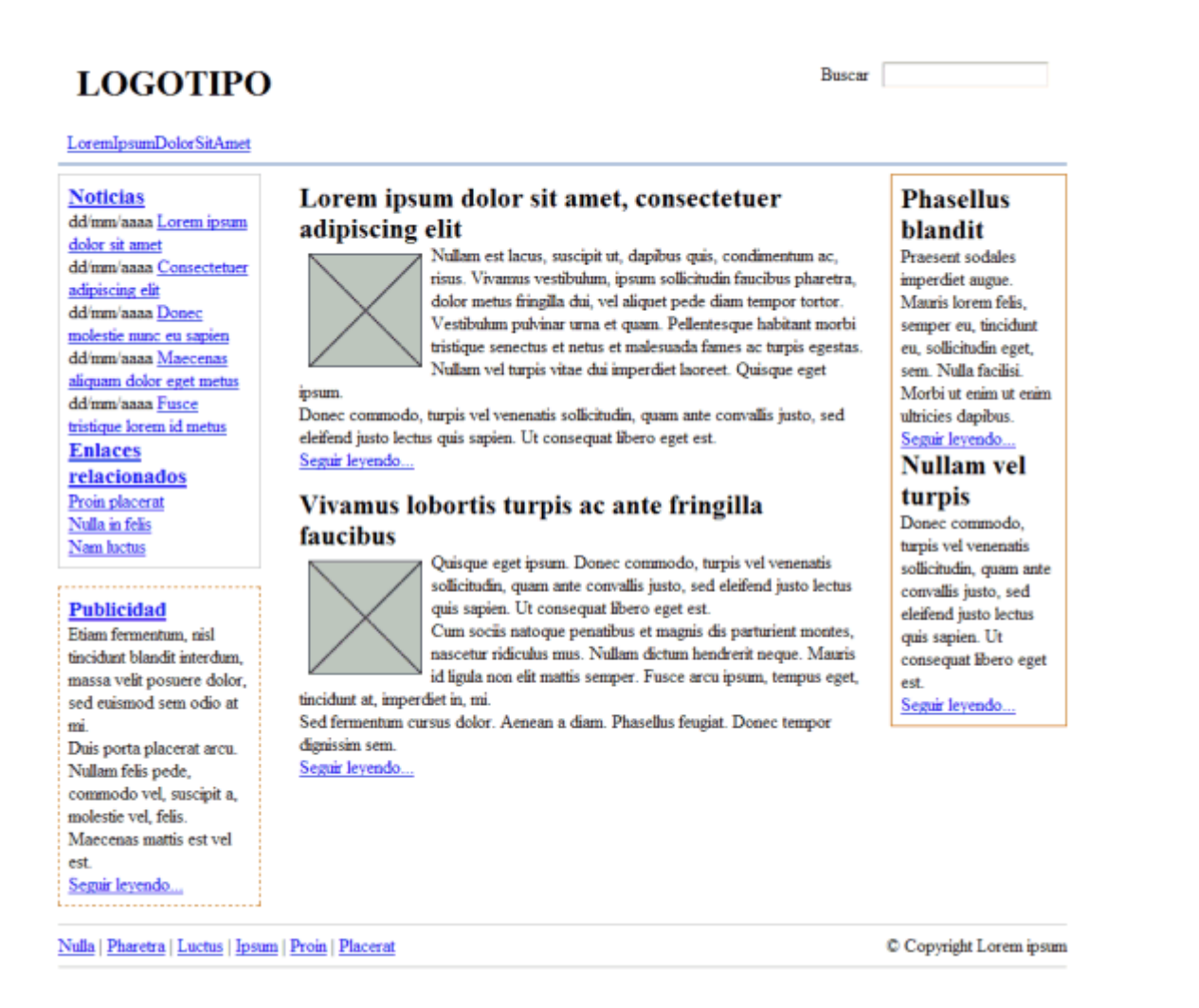

### **Figura 15.6** Página original

- 1. Los elementos #noticias y #pie tiene un color de fondo gris claro (#F8F8F8).
- 2. El elemento #publicidad muestra un color de fondo amarillo claro (#FFF6CD).
- 3. Los elementos <h2> del lateral #secundario muestran un color de fondo #DB905C y un pequeño padding de .2em.
- 4. El fondo del elemento #menu se construye mediante una pequeña imagen llamada fondo menu.gif.
- 5. El logotipo del sitio se muestra mediante una imagen de fondo del elemento <h1>contenido en el elemento #cabecera (la imagen se llama logo.gif).

## Logotipo

Buscar

**Noticias** dd/mm/aaaa Lorem ipsum dolor sit amet dd/mm/aaaa Consectetuer adipiscing elit dd/mm/aaaa Donec molestie nunc eu sapien dd'mm/aaaa Maecenas aliquam dolor eget metus ipsum. dd/mm/aaaa Fusce tristique lorem id metus **Enlaces** Seguir leyendo... relacionados Proin placerat Nulla in felis faucibus Nam luctus **Publicidad** Etiam fermentum, nisl tincidunt blandit interdum. massa velit posuere dolor, sed euismod sem odio at

mi Duis porta placerat arcu. Nullam felis pede, commodo vel, suscipit a, molestie vel, felis. Maecenas mattis est vel est. Seguir levendo...

Lorem ipsum dolor sit amet, consectetuer adipiscing elit

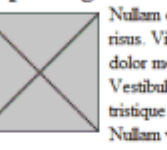

Nullam est lacus, suscipit ut, dapibus quis, condimentum ac, risus. Vivamus vestibulum, ipsum sollicitudin faucibus pharetra, dolor metus fringilla dui, vel aliquet pede diam tempor tortor. Vestibulum pulvinar urna et quam. Pellentesque habitant morbi tristique senectus et netus et malesuada fames ac turpis egestas. Nullam vel turpis vitae dui imperdiet laoreet. Quisque eget

Donec commodo, turpis vel venenatis sollicitudin, quam ante convallis justo, sed eleifend justo lectus quis sapien. Ut consequat libero eget est.

# Vivamus lobortis turpis ac ante fringilla

Quisque eget ipsum. Donec commodo, turpis vel venenatis sollicitudin, quam ante convallis justo, sed eleifend justo lectus quis sapien. Ut consequat libero eget est.

Cum sociis natoque penatibus et magnis dis parturient montes, nascetur ridiculus mus. Nullam dictum hendrerit neque. Mauris id ligula non elit mattis semper. Fusce arcu ipsum, tempus eget,

tincidunt at, imperdiet in, mi

Sed fermentum cursus dolor. Aenean a diam. Phasellus feugiat. Donec tempor dignissim sem.

Seguir leyendo...

### **Phasellus** blandit

Praesent sodales imperdiet augue. Mauris lorem felis, semper eu, tincidunt eu, sollicitudin eget. sem. Nulla facilisi Morbi ut enim ut enim ultricies dapibus. Seguir levendo.

**Nullam vel** turpis

Donec commodo, turpis vel venenatis sollicitudin, quam ante convallis justo, sed eleifend justo lectus quis sapien. Ut consequat libero eget est. Seguir leyendo...

Nulla | Pharetra | Luctus | Ipsum | Proin | Placerat

C Copyright Lorem ipsum

**Figura 15.7** Página con colores e imágenes de fondo

# **Ejercicio 6**

A partir del código HTML proporcionado:

```
<!DOCTYPE html PUBLIC "-//W3C//DTD XHTML 1.0 Transitional//EN" 
"http://www.w3.org/TR/xhtml1/DTD/xhtml1-transitional.dtd">
```
<html xmlns="http://www.w3.org/1999/xhtml">

<head>

<meta http-equiv="Content-Type" content="text/html; charset=iso-8859-1" />

<title>Ejercicio posicionamiento float</title>

<style type="text/css">

</style>

</head>

<body>

<div>

« Anterior Siguiente »

</div>

</body>

</html>

Determinar las reglas CSS necesarias para que el resultado sea similar al mostrado en la siguiente imagen:

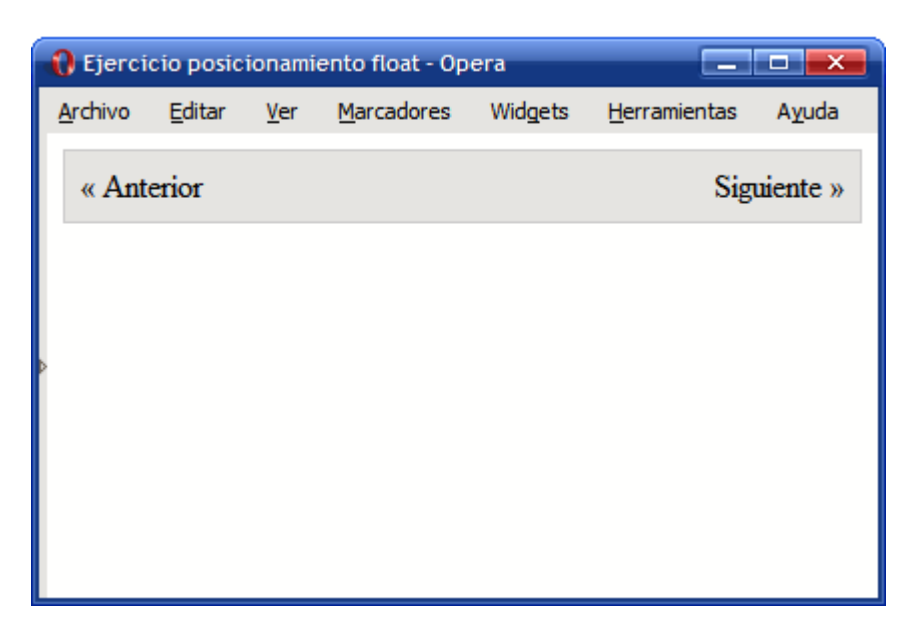

**Figura 15.8** Elementos posicionados mediante float